# Настройки по работе с документами в «Складе 15 Win CE»

Последние изменения: 2023-08-09

Внутри каждой операции «Склада 15 Win CE» есть пункт «Настройки», с помощью которого можно изменить некоторые параметры операции.

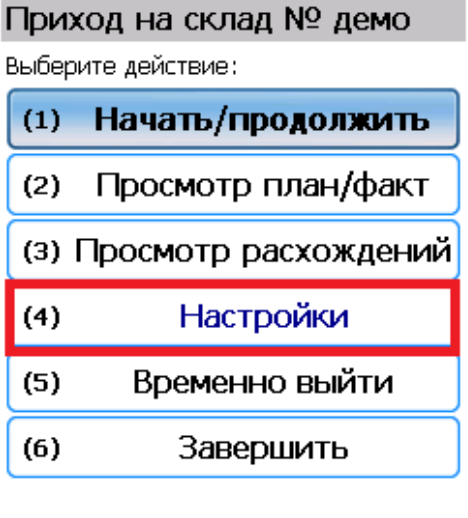

Режим: авто ввод кол-ва

оператор

Настройки операции «Приемка»

 $\widehat{\mathbb{R}}$ 

# Приход на склад № демо

(esc) - в главное меню

Настройки операции:

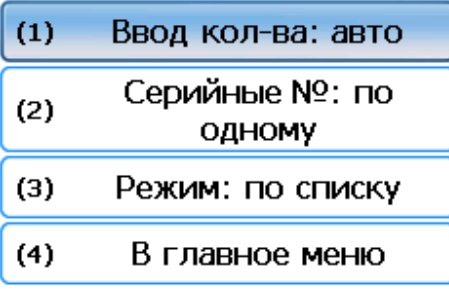

Режим: авто ввод кол-ва

оператор

ende

### **Ввод количества:**

- авто каждый товар нужно сканировать отдельно;
- ручной можно отсканировать один товар, и ввести его фактическое количество вручную.

# **Серийные номера:**

- по одному после сканирования товара вводится (сканируется) один серийный номер.
- по многу можно отсканировать один товар и ввести несколько серийных номеров. В документе появится количество товаров, соответствующее количеству введенных серийных номеров.

### **Режим:**

- по списку если на ТСД был выгружен документ-задание, можно вывести его строки на экран и проводить по нему приемку;
- обычный на экране будут отображаться только фактически отсканированные товары.

Настройки операций «Подбор заказа», «Инвентаризация», «Отгрузка», «Списание», «Перемещение по складам», «Отбор», «Размещение» аналогичны описанным в операции «Приемка».

Кроме настроек внутри документа, в «Складе 15 Win CE» есть отличные от них общие настройки. Подробнее они описаны в статье «Общие [настройки](https://www.cleverence.ru/support/426222/) на ТСД в «Складе 15 Win CE» ».